# **LEITOR BIOMÉTRICO** Manual do Usuário **STAND ALONE**

GA - SF1

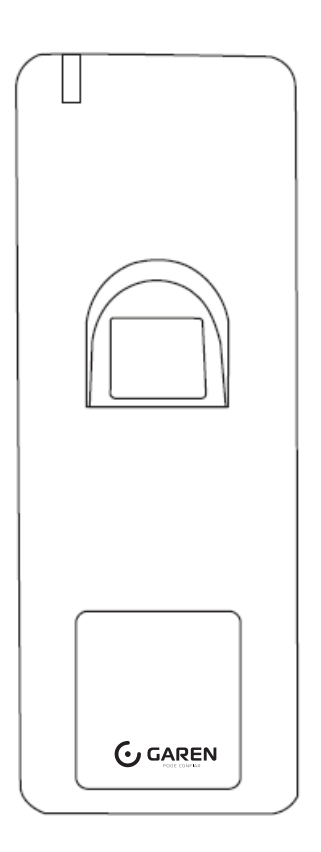

Controle de Acesso por Impressão Digital e RFID - F1 À prova d'água

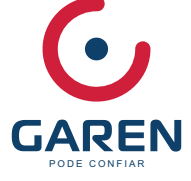

## **INTRODUÇÃO**

O FP1000 é um controle de acesso por impressão digital autônomo em caixa de metal à prova d'água com leitor de cartão integrado.

O leitor 'IP66 à prova d'água torna muito adequado para uso ao ar livre, com o design fino.

O FP1000 suporta até 1000 usuários de impressão digital e 2000 usuários de cartão.

O FP1000 é equipado com um controle remoto e cartões principais para facilitar a operação e suporta acesso por impressão digital, acesso a cartão e acesso a vários usuários; com alarme externo, contato da porta, botão de saída.

## **PRINCIPAIS CARACTERÍSTICAS**

- •Impermeável, em conformidade com lp66
- •Caixa de metal, anti-vandalismo
- •Uma saída de relé de programação.
- •1000 usuários de impressão digital, 2000 usuários de cartão
- •Saída Wiegand 26 44 bits
- •Operação autônoma ou de passagem
- •Acesso a vários cartões / impressões digitais
- •Configuração de suporte autorizar usuários
- •2 dispositivos suportam intertravamento para 2 portas
- •Modo de trava para manter a porta ou portão aberto
- •Alarme anti-sabotagem
- •Visor do status do LED multicolorido
- •Alarme integrado e saída de campainha.

## **ESPECIFICAÇÕES**

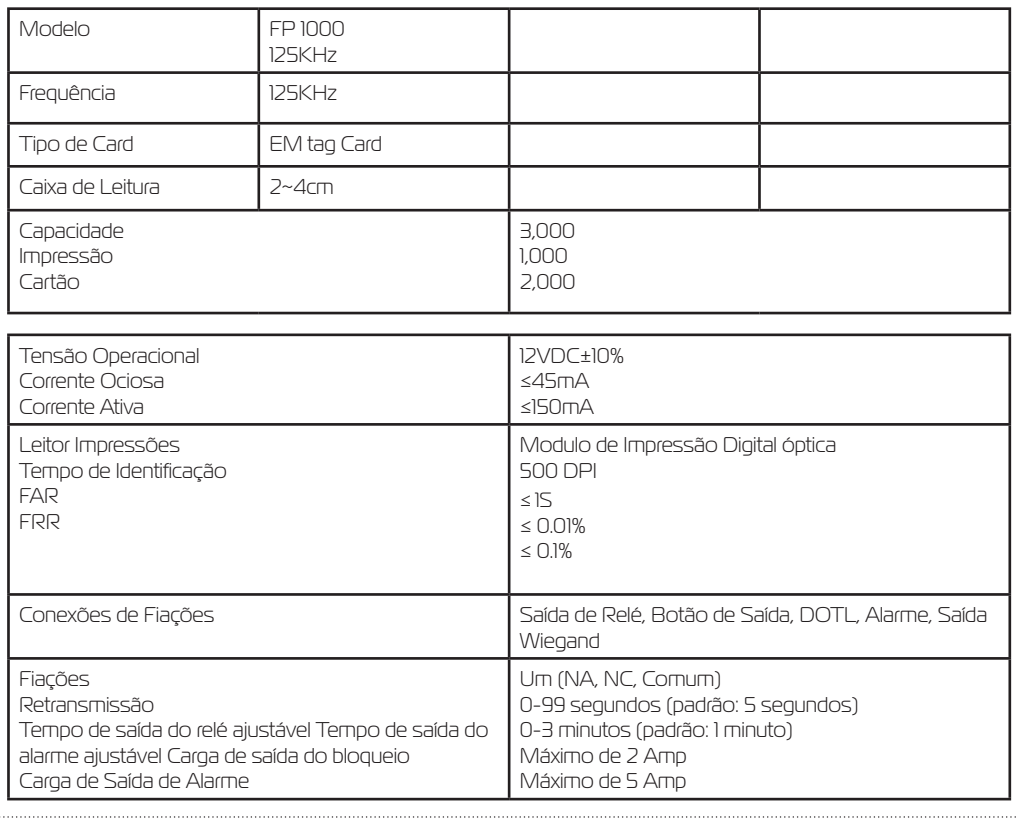

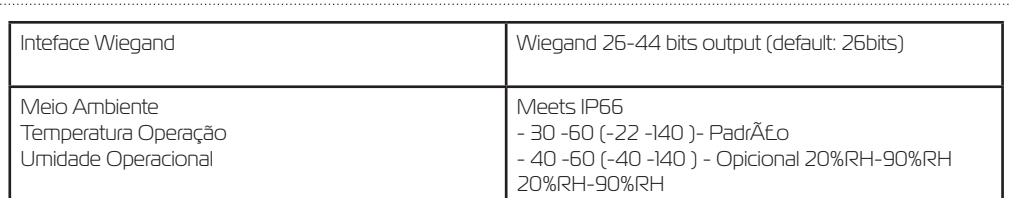

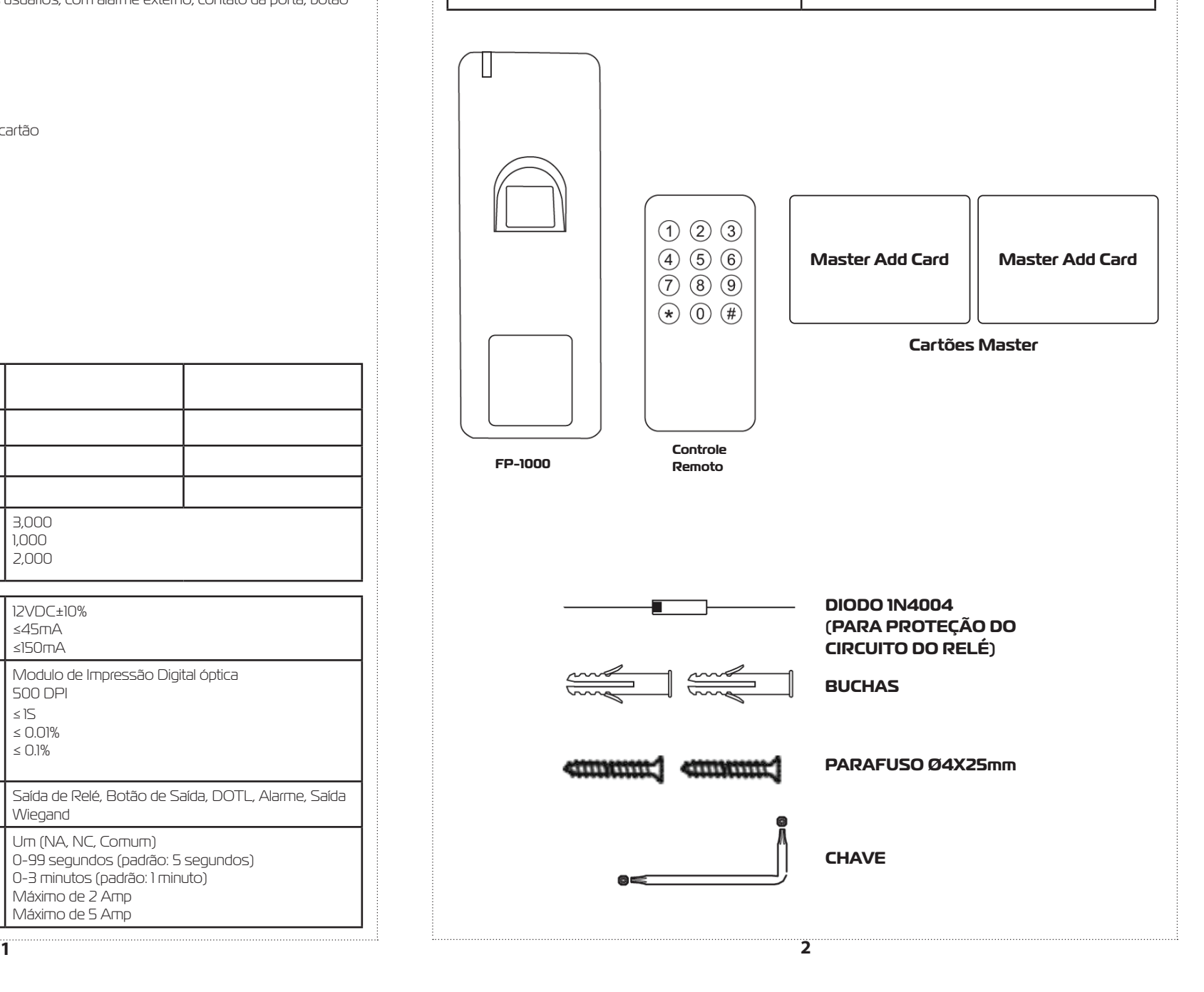

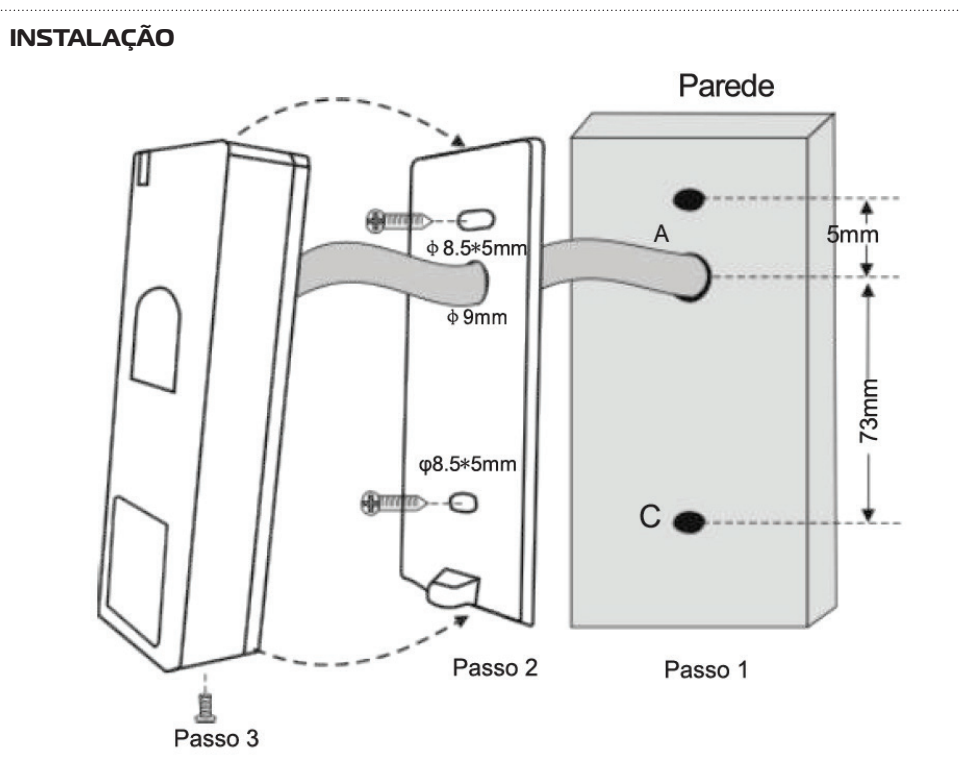

### **FIAÇÃO**

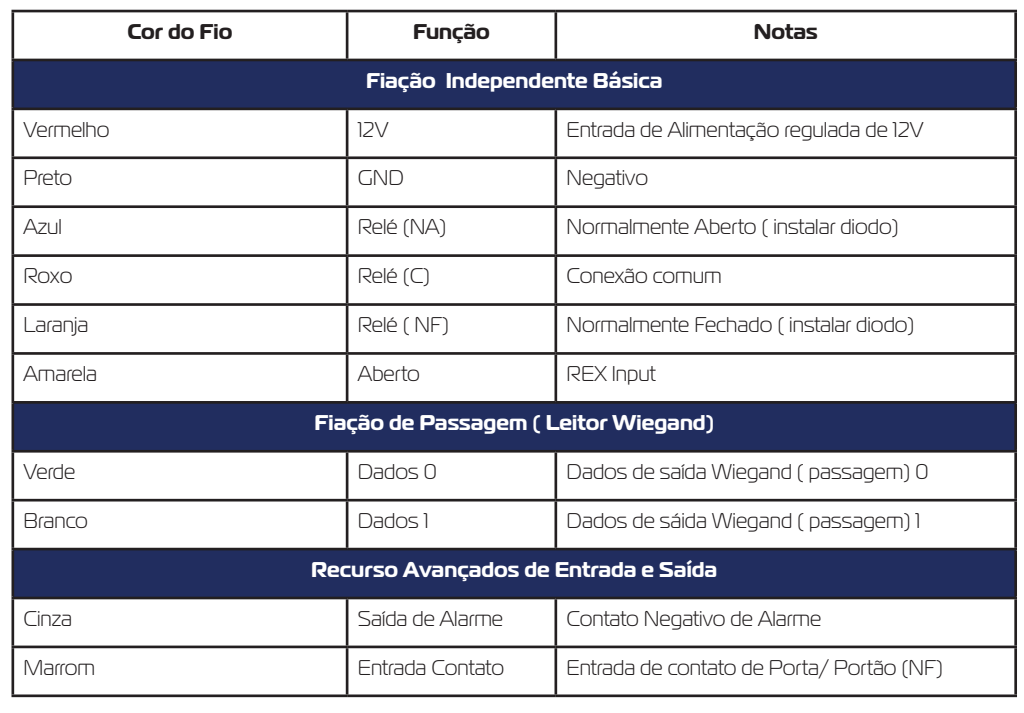

## **INDICAÇÃO SONORA LUMINOSA**

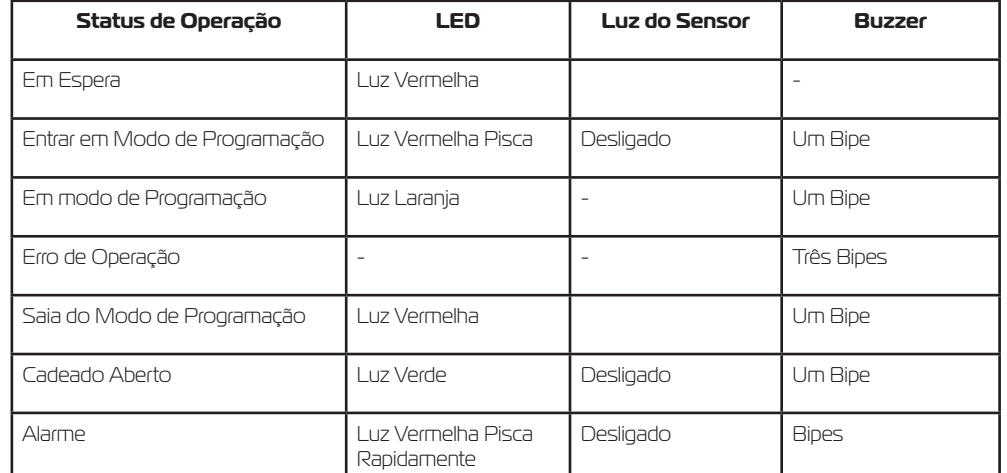

## **DIAGRAMA DE LIGAÇÃO COM FONTE DE ALIMENTAÇÃO**

**Trava 1:** Trava à Prova de Falhas ou Operador de Porta **Trava2:** Trava à Prova de Falhas ou Trava Magnética

## **Fonte de Alimentação Comum**

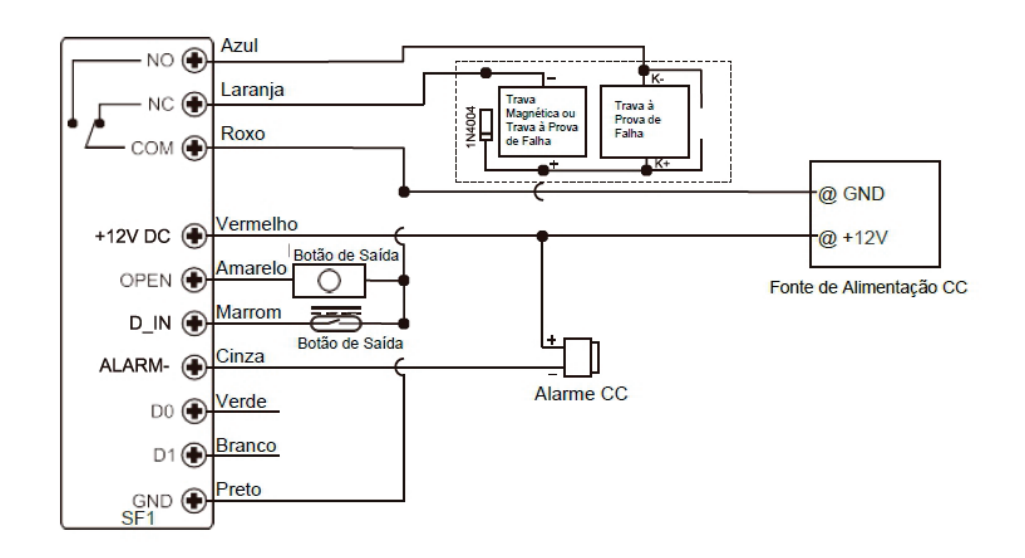

**Atenção:** A instalação de um diodo 1 N4004 ou equivalente é necessária quando se usa uma fonte de alimentação comum ou o leitor pode estar danificado. (1 N4004 está incluído na embalagem)

## **FONTE DE ALIMENTAÇÃO DO CONTROLE DE ACESSO**

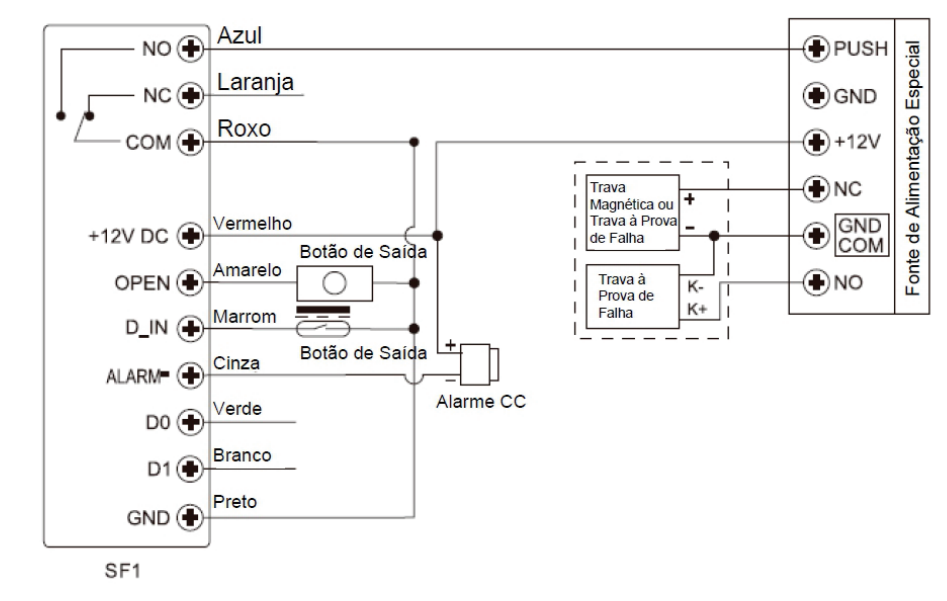

**Passagem: Verifique a Operação de Passagem nº 4**

#### **PROGRAMAÇÃO**

#### **INFORMAÇÃO GERAL DE COMUNICAÇÃO**

> Número ID do Usuário: Atribua um número de ID de usuário para controlar os usuários de impressões digitais ou cartões de acesso. O número de identificação do usuário pode ser qualquer número de 1 a 3000. **IMPORANTE:** IDs de usuário não precisam ser precedidos por zeros á esquerda. A gravação de ID do usuário é critica. Modificações para usuários exigem que o ID do usoário ou cartão esteja disponível. **Observações:** As IDs de usuário 997 e 998 são para Impressões Digitais Autorizadas. As IDs de usuário 999 e 1000 são para a Impressão Digital Mestre de Adição e a Impressão Digital Mestre de Exclusão. As IDs de usuário 2999 e 3000 são para Cartões Autorizados. **> Cartão de Proximidade:** Qualquer cartão de proximidade EM de 26 bits padrão daindústria de 125 KHz

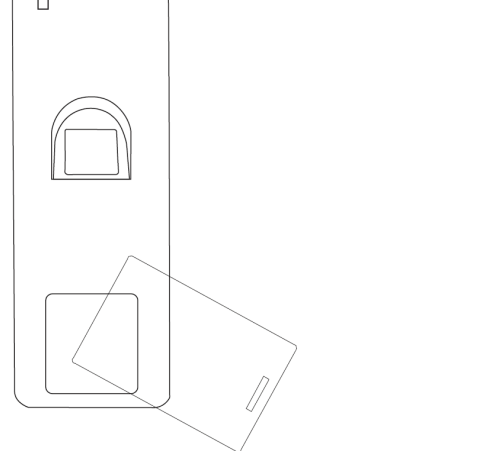

#### **Configurar Código Mestre**

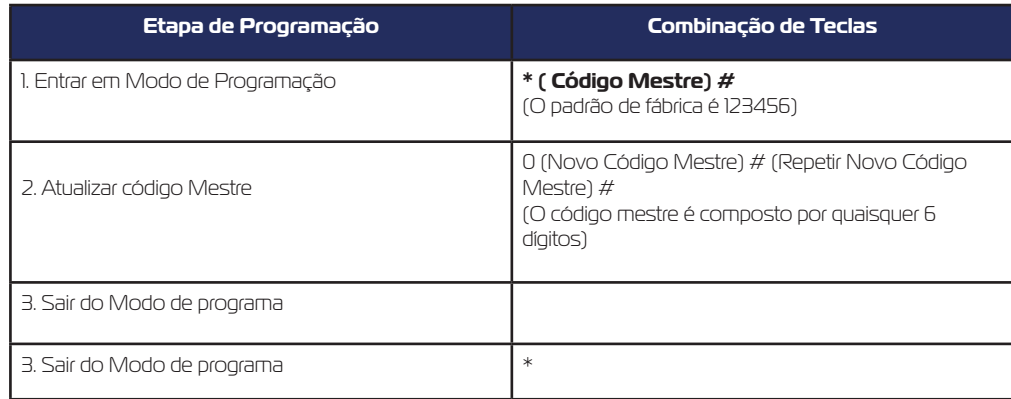

#### **Adicionar Usuários de Impressão por ID automática**

(Permite que SF1 atribua impressão digital à próxima ID de Usuário disponível; o número de ID é 1~1000)

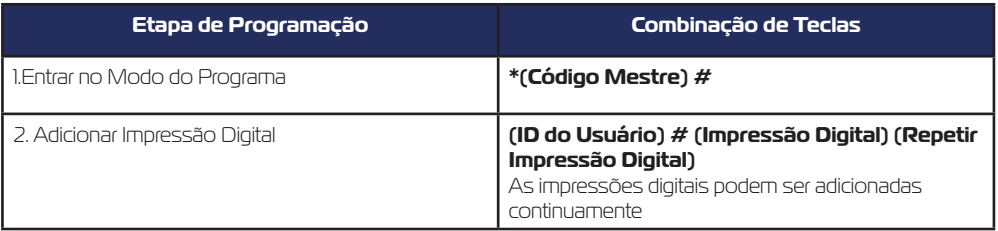

#### **Adicionar Usuários de Cartão por ID Automática**

(Permite que SF1 atribua cartão à próxima ID de Usuário disponível; o número de ID é 1001~3000)

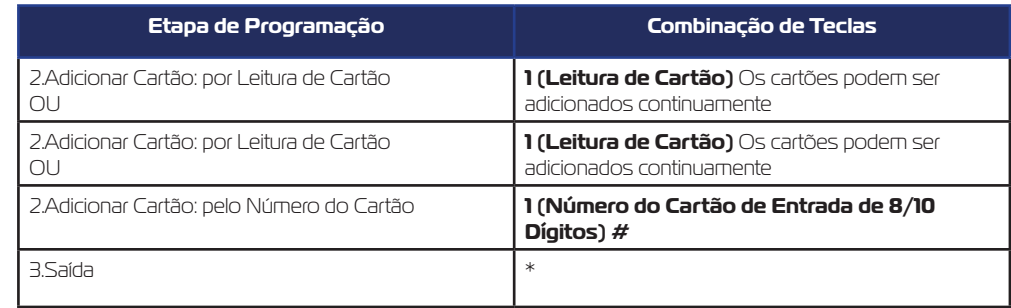

#### **Adicionar Usuários de Cartão por ID Automática**

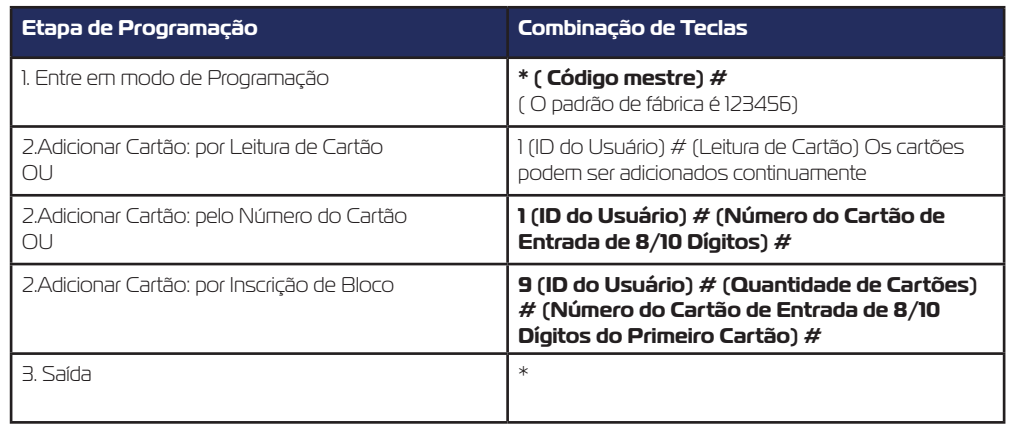

#### **Como Funcionam os Cartões/Impressões Digitais Autorizados?**

No modo de espera, leia o Cartão Autorizado ou coloque a Impressão Digital Autorizada uma vez, o LED vermelho do SF1 pisca 4 vezes, então todos os usuários válidos são incapazes de abrir a porta e a campainha emite 3 bipes curtos (o botão de saída no interior ainda pode abrir a porta); leia o Cartão Autorizado ou coloque a Impressão Digital Autorizada novamente, o LED verde do SF1 pisca 4 coloque a Impressão Digital Autorizada novamente, o LED verde do SF1 pisca

#### **Excluir Usuários**

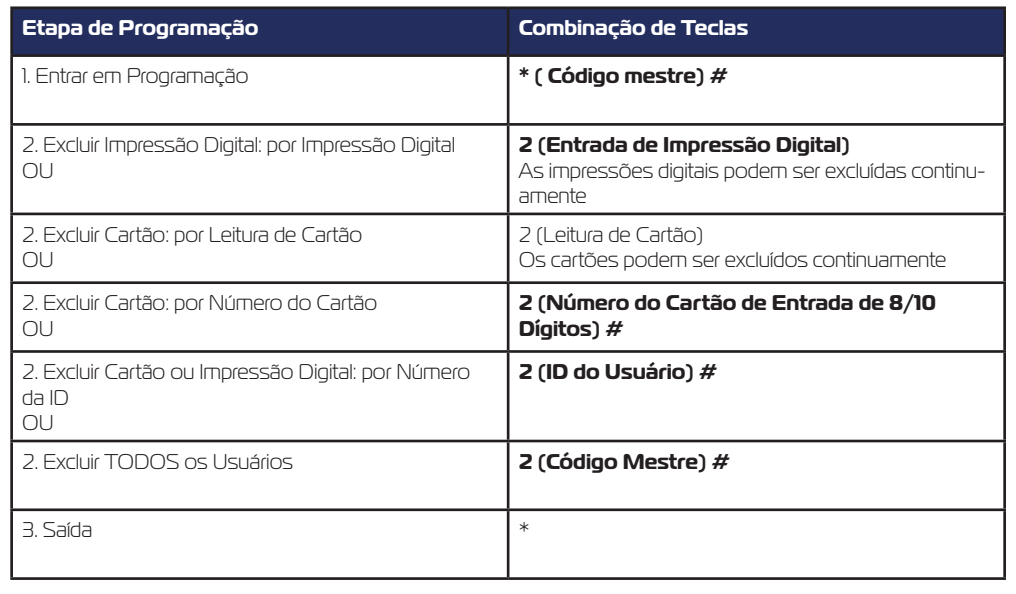

Uso de Cartões-mestre para adicionar e excluir usuários

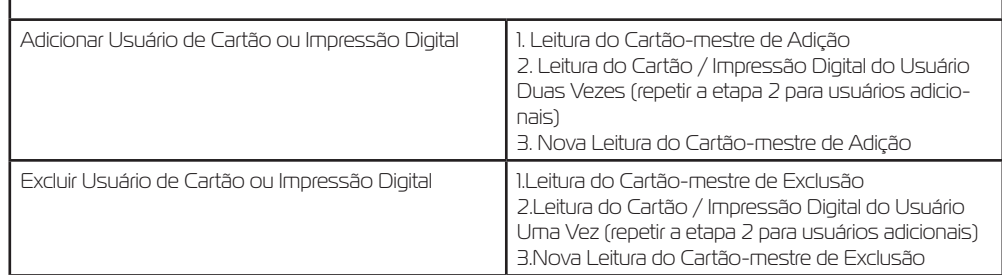

**Observação:** também é possível usar as Impressões Digitais Mestre para adicionar e excluir usuários; as operações são as mesmas com os Cartões-mestre.

#### **Configuração do Relé**

A configuração do relé defi ne o comportamento do relé de saída na ativação

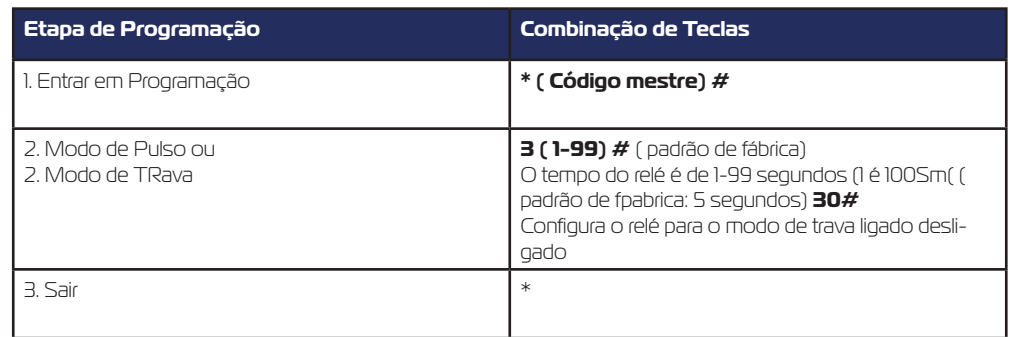

#### **Configurar Modo de Acesso**

Para o modo de acesso por múltiplos cartões / impressões digitais, o tempo de intervalo de leitura dos cartões/ entrada das impressões digitais não pode exceder 10 segundos, caso contrário, o SF1 sairá do modo de espera automaticamente; em cada acesso, o mesmo cartão ou impressão digital não pode ser usado repetidamente, caso contrário, o SF1 sairá para ficar em espera automaticamente.

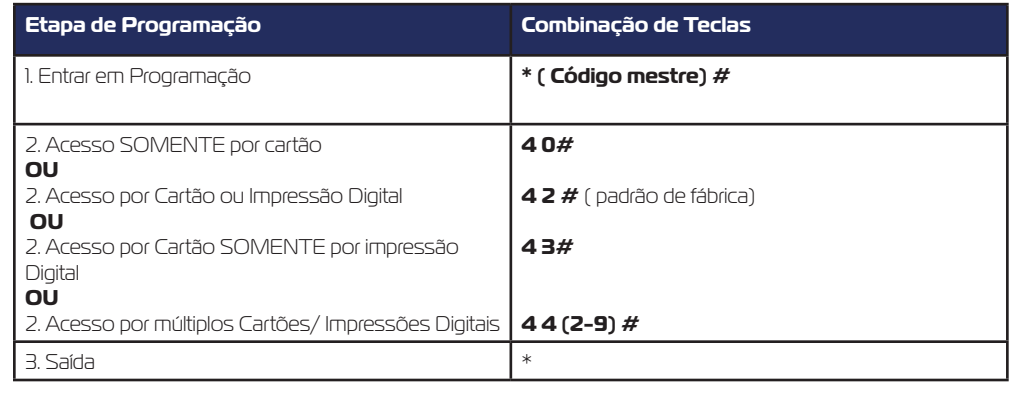

#### **Configurar Alarme de Bloqueio**

O alarme de bloqueio será acionado após 10 tentativas sem sucesso de leitura de Cartão/Impressão Digital, o padrão de fábrica é desligado; pode ser configurado para negar o acesso por 10 minutos ou habilitar o alarme após o acionamento.

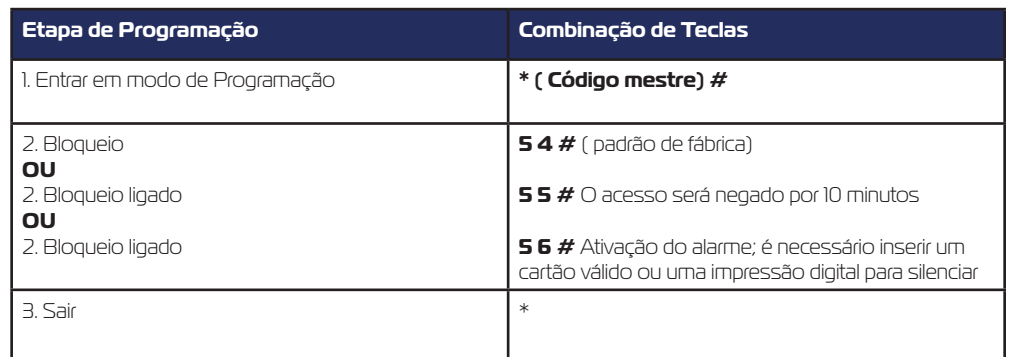

#### **Configurar Detectçao de Porta Aberta**

Detecção de Porta Aberta por Muito Tempo (DOTL)

No uso com um contato magnético opcional ou integrado à trava, se a porta for aberta normalmente mas não for fechada após 1 minuto, a campainha interna emitirá um bipe automaticamente para lembrar as pessoas de fechar a porta. O bipe pode ser interrompido fechando a porta, por usuários mestre ou usuários válidos, caso contrário, o bipe continuará sendo emitido pelo tempo de configuração do alarme.

Detecção de Abertura Forçada de Porta

No uso com um contato magnético opcional ou integrado à trava, se a porta for aberta de maneira forçada, a campainha interna e o alarme externo (se houver) operarão; eles podem ser parados por usuários mestre ou usuários válidos, caso contrário, continuará sendo emitido pelo tempo de configuração do alarme.

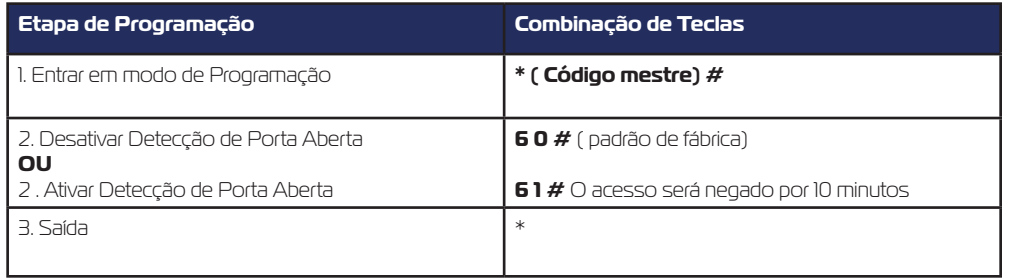

#### **Operação de Usuários e Redefinição para o Padrão de Fábrica**

**> Abrir a porta**: Leia um cartão de usuário válido ou insira uma impressão digital válida

**> Abrir a porta no modo de Cartões / Impressões Digitais múltiplos:** Leia vários cartões ou impressões digitais válidos em 10 segundos.

**Remover Alarme:** Leia um cartão de usuário válido ou insira uma impressão digital válida ou leia os cartões- -mestre, as impressões digitais-mestre ou insira o número do Código Mestre

**>Redefinir para o padrão de fábrica e Adicionar Cartões-mestre:** Desligue, pressione o botão de saída, mantenha pressionado e ligue, haverá dois bipes, solte o botão, a luz do LED muda para laranja, então leia quaisquer dois cartões EM de 125KHz dentro de 10 segundos, o LED ficará vermelho, significando a redefinição para o padrão de fábrica com sucesso. Da leitura dos dois cartões, a 1ª é para o Cartão-mestre de Adição, a 2ª é para o Cartão-mestre de Exclusão.

#### **Observações:**

> Caso não haja Cartões-mestre adicionados, deve-se pressionar o botão de saída por pelo menos 10 segundos antes da liberação.

> Redefina para o padrão de fábrica; as informações do usuário são guardadas.

#### **Configurar ID do Dispositivo (aplicável somente para Usuários de Impressão Digital)**

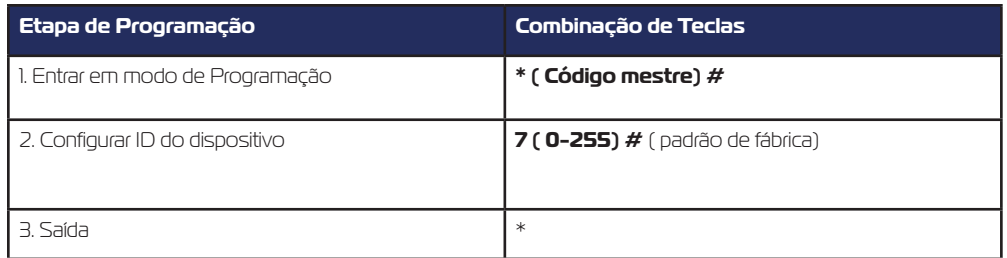

Caso use SF1 como leitor Wiegand, é possível configurar sua ID de Dispositivo para reconhecimento. Ao inserir a impressão digital válida, ele emitirá um número de cartão virtual como forma de saída Wiegand de 26 bits. Por exemplo, caso configure a ID do Dispositivo como 255 e a ID do Usuário de Impressão Digital seja 3, então enviará o número do cartão virtual como 255,00003 (aplicável somente ao controlador de entrada Wiegand de 26bits).

#### **OPERAÇÃO DE PASSAGEM**

O SF1 pode funcionar como um leitor de saída Wiegand para o controlador. A seguir, estão as operações para adicionar usuários de impressão digital:

1) Adicionar impressão digital ao SF1 (consulte a página 06)

2) Opere o controlador para entrar na adição de usuários de cartão, então leia esta impressão digital adicionada no SF1; a ID do Usuário correspondente a esta impressão digital gerará um número de cartão virtual e enviará para o controlador, o controlador salvará este número; então, a impressão digital foi adicionada com sucesso.

#### **DIAGRAMA DE CONEXÃO**

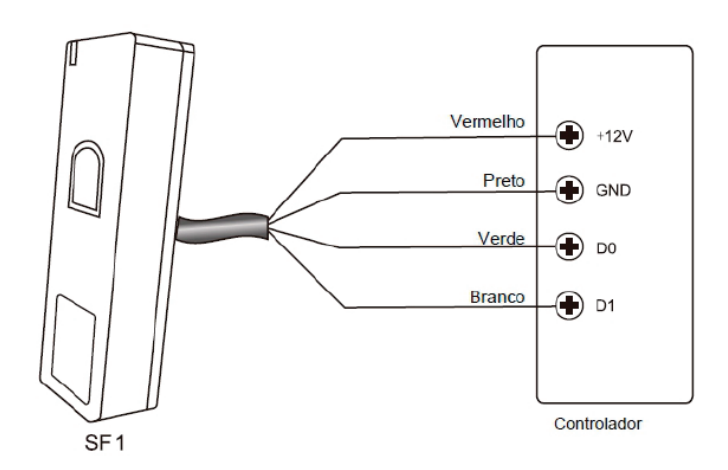

#### **Configurar Formato de Saída Wiegand**

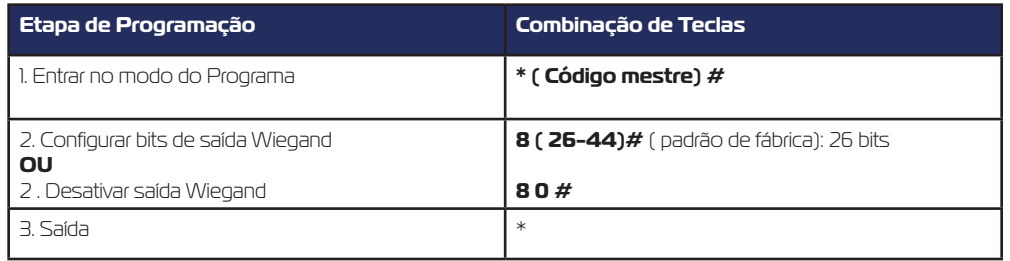

#### **APLICAÇÃO AVANÇADA**

#### **Intertravamento**

O SF1 tem suporte para a função de intertravamento. Ele é composto de dois dispositivos para duas portas e usado principalmente para bancos, prisões e outros locais em que uma segurança de nível superior é necessária.

#### **Diagrama de Conexão**

Observações: O Contato da Porta deve ser instalado e conectado conforme o diagrama.

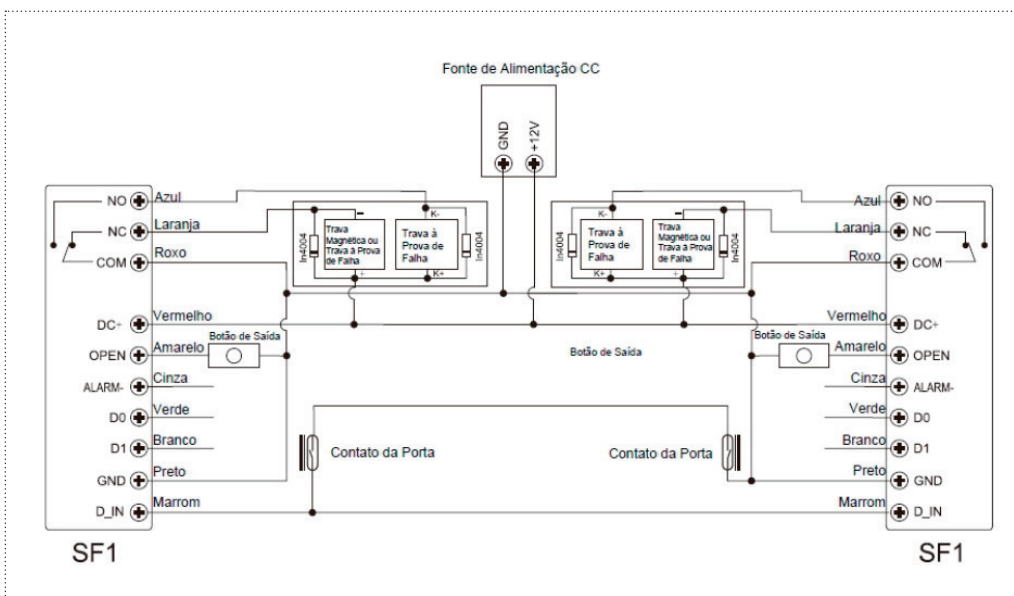

#### **Vamos nomear os dois SF1 como "A" e "B" para duas portas "1" e "2"**

#### **Etapa 1:**

Inscreva os usuários nos dois SF1 (consulte a página 06)

#### **Etapa 2:**

Configure ambos os leitores (A e B) para função intertravamento

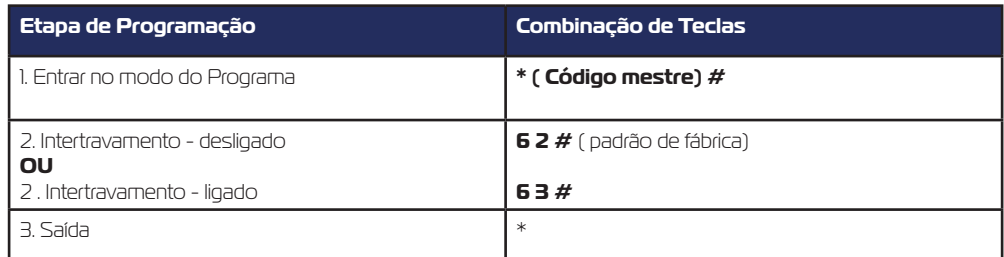

A operação de intertravamento está concluída.

Quando apenas a porta 2 estiver fechada, o usuário pode ler o cartão válido ou inserir uma impressão digital válida no Leitor A, e a porta 1 abrirá; então, quando apenas a porta 1 estiver fechada, leia o cartão válido ou insira uma impressão digital válida no Leitor B e a porta 2 abrirá.

## **Garen Automação S/A**

CN PJ: 13. 246. 7 24/00 01-61 Rua São Paulo, 760 - Vila Araceli CEP: 1 7400-000 - Ga rça - São Paulo - B rasil

**garen**.com.br